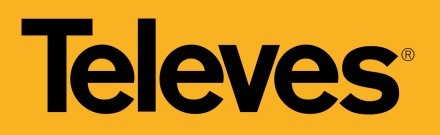

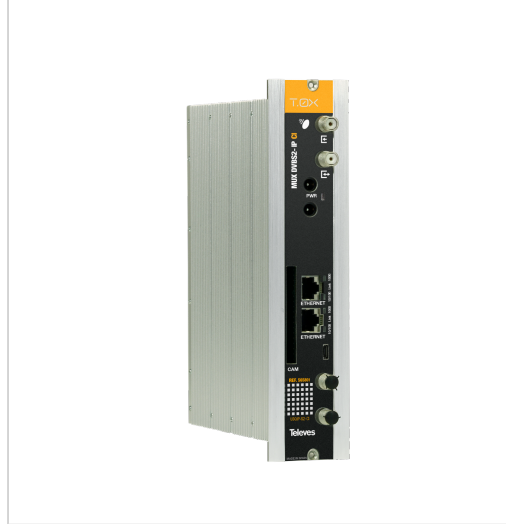

*Televes zastrzega sobie prawo do modyfikowania produktu*

# **Streamer z remultipleksacją DVBS/S2 – IP z CI**

Streamer generujący wyjście IP z multipleksacji usług dostępnych w maksymalnie 3 różnych transponderach TV SAT.

Można je wyodrębnić z 2 różnych satelitów/polaryzacji (2 niezależne wejścia SAT) lub z pojedynczego satelity/polaryzacji za pomocą pętli wejściowej stacji czołowej.

Zaszyfrowane kanały satelitarne są przekształcane w bezpłatne usługi IP za pośrednictwem interfejsu CI i odpowiedniego modułu CAM. W zależności od zastosowanego modułu CAM (standardowy/profesjonalny) można otworzyć jedną lub więcej usług do bezpłatnego przeglądania.

System składa się z zasilacza oraz streamerów (ilość zależy od liczby usług do dystrybucji).

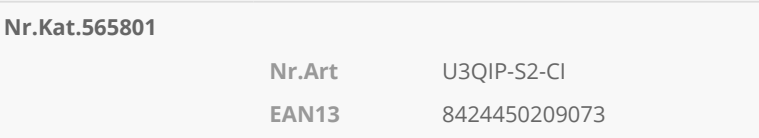

## **Cechy wyróżniające**

- 32 IP streams SPTS
- DiSEqC 1.0 do sterowania multiswitchami
- Deszyfrowanie usług za pomocą interfejsu CI i odpowiedniego modułu CAM
- Dostęp do konfiguracji stacji czołowej za pośrednictwem sieci WiFi (za pomocą zestawu nr kat.216802)
- Wewnętrzny przełącznik do łączenia w pętlę wyjścia IP z kilkoma modułami
- Sygnalizacja usług zewnętrznych do stacji czołowej, takich jak te pochodzące z stacji czołowej HE-21
- Monitorowanie urządzenia za pomocą podstawowego protokołu SNMP, który umożliwia wskazywanie wartości przez sieć (informacje o sieci, czasy włączenia urządzenia itp.)
- Wbudowany interfejs użytkownika do konfiguracji modułu:
	- Konfiguracja całej stacji za pośrednictwem modułu master
	- Automatyczne wykrywanie modułów podłączonych do modułu master
	- Funkcja klonowania: powielanie konfiguracji pomiędzy modułami i stacjami czołowymi

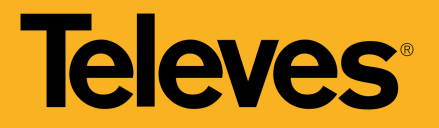

- Wybór protokołu wychodzącego UDP lub RTP dla większej kompatybilności z systemami IPTV
- Wskaźniki kontroli stacji czołowej: temperatura modułu, status CAM itp.

## **Ogólna charakterystyka**

- Wybór usług spośród 3 transponderów wejściowych do dystrybucji poprzez streaming
- Informacje EPG (elektroniczny przewodnik po programach) w strumieniu wyjściowym stacji czołowej
- Informacja o przepływie danych każdego serwisu w celu oszacowania całkowitego przepływu wyjściowego modułu
- Diody LED do monitorowania urządzenia i statusu sygnału

## **Funkcjonalności**

#### **Remultipleksacja serwisów**

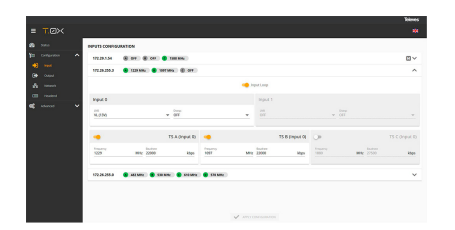

Urządzenie posiada trzy demodulatory (TS A, TS B, TS C), które w zależności od konfiguracji trybu pętli, jedno pasmo i polaryzacja mogą być dostępne dla wszystkich demodulatorów (z włączoną pętlą) lub dwóch niezależnych wejść. W drugim przypadku pierwsze złącze zapewni sygnał do TS A, a drugie złącze do TS B i TS C.

### **Konfigurowanie całej stacji czołowej poprzez wybranie jednego z modułów jako master**

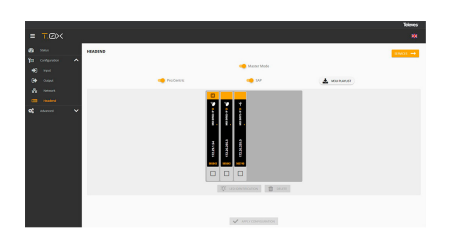

Ustaw jedno urządzenie ze stacji czołowej jako moduł master. Każdy z modułów może być ustawiony jako master. Po aktywacji, urządzenie wyszukuje inne urządzenia podłączone do danej sieci (ETH2).

Istnieje możliwość uporządkowania urządzeń w interfejsie sieciowym, aby łatwiej zidentyfikować je według rzeczywistej pozycji w stacji czołowej. Każdy z modułów można zidentyfikować tymczasowo aktywując błysk przedniej diody LED.

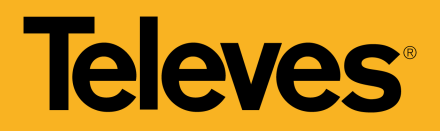

#### **Wprowadzanie wielu serwisów**

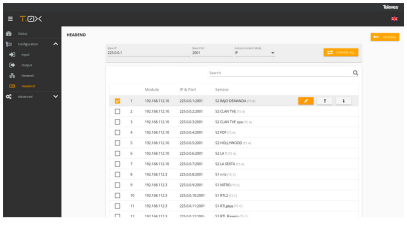

Istnieje możliwość dodania wielu serwisów jednocześnie, wybierając żądane serwisy, podstawowy adres IP i port bazowy, a także automatycznie zwiększając adres IP lub adres portu. Interfejs sieciowy automatycznie wygeneruje adresy IP multiemisji dla każdej usługi na podstawie wprowadzonych parametrów.

#### **Oddzielne sieci w każdym module**

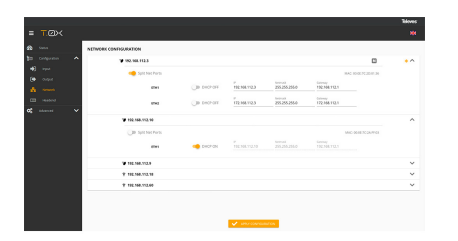

Każde urządzenie posiada dwa złącza Ethernet RJ45, które mogą być używane w jednej sieci lub w dwóch oddzielnych sieciach: jedna do sterowania, a druga do dystrybucji wideo. Możliwe jest aktywowanie separacji tych sieci (Split Net Ports) i skonfigurowanie dla każdej z nich adresu IP, maski podsieci i bramy domyślnej, a także skonfigurowanie jej jako klient DHCP.

#### **Klonowanie konfiguracji stacji czołowej**

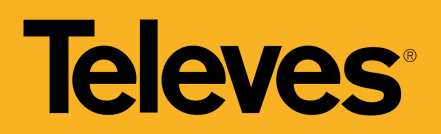

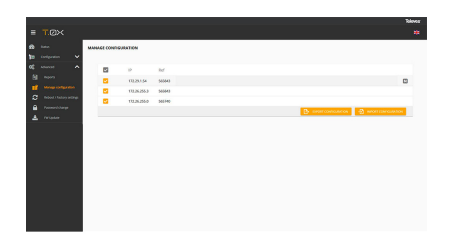

Interfejs internetowy pozwala na eksport i import plików w celu powielenia konfiguracji urządzenia lub całej stacji czołowej. Funkcja ta pozwala na ułatwienie prac w typowych instalacjach. Eksport tych plików pozwala również na utworzenie kopii zapasowej konfiguracji stacji czołowej.

#### **Generowanie raportu o stanie**

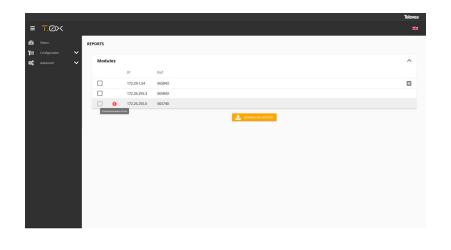

Możliwość pobrania raportów o stanie urządzenia lub całej stacji czołowej w celu ułatwienia usuwania błędów w przypadku jakiegokolwiek zdarzenia.

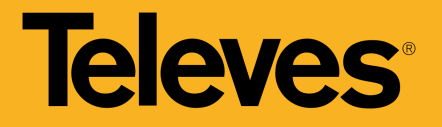

## **Przykład zastosowania**

(Kliknij, aby zobaczyć zdjęcie)

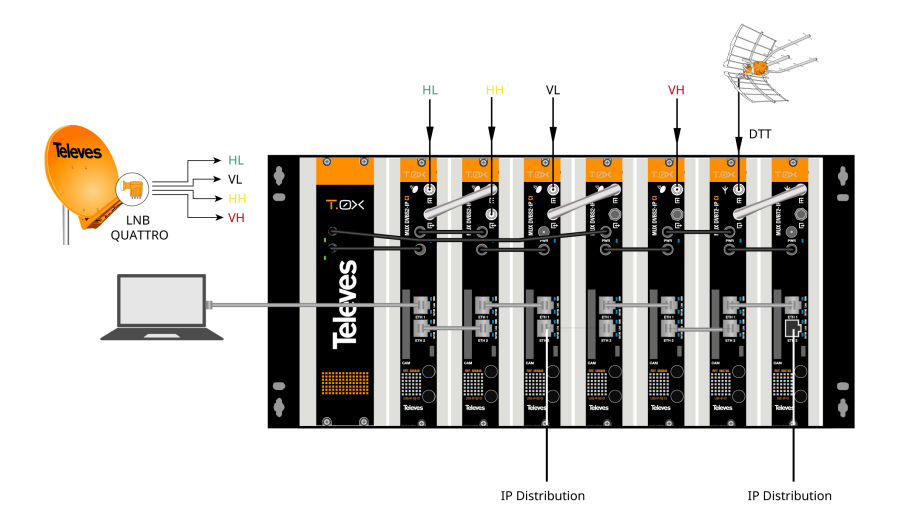

Aby uzyskać dostęp do interfejsu sterowania urządzenia, należy znać jego adres IP. Znajduje się on na etykiecie się na tylnym panelu urządzenia.

- 1. Podłącz komputer bezpośrednio do portu ETH1 modułu za pomocą kabla ethernetowego.
- 2. Skonfiguruj adres IP komputera w tej samej podsieci co moduł.
- 3. Uruchom przeglądarkę internetową i przejdź do adresu URL https://ip\_modułu

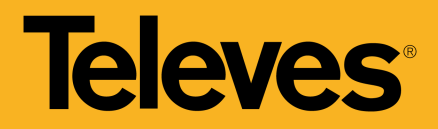

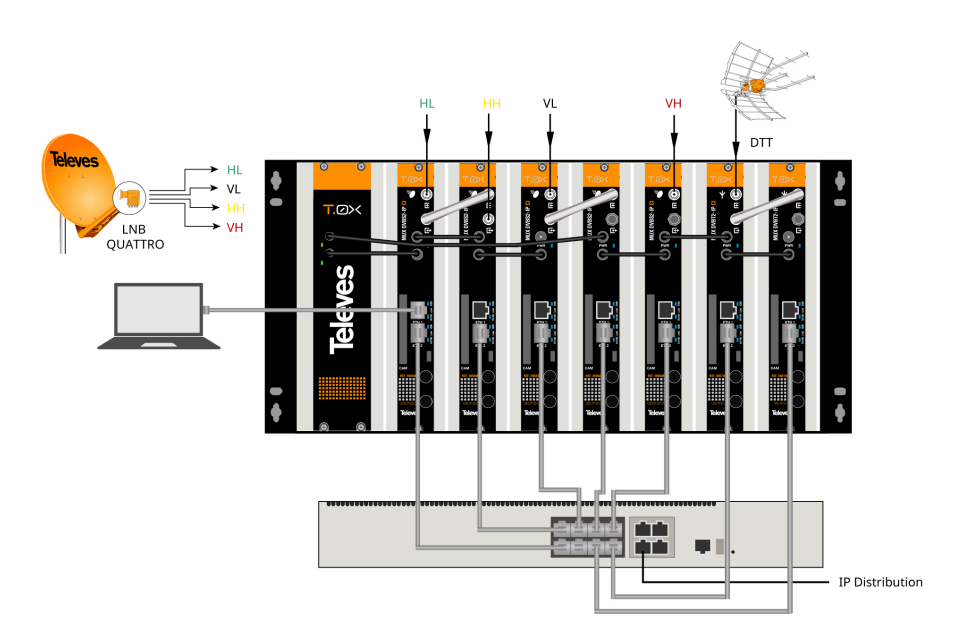

Podłącz wyjścia ETH2 urządzeń do zewnętrznego przełącznika dystrybucji wideo za pomocą kabli Ethernet CAT6.

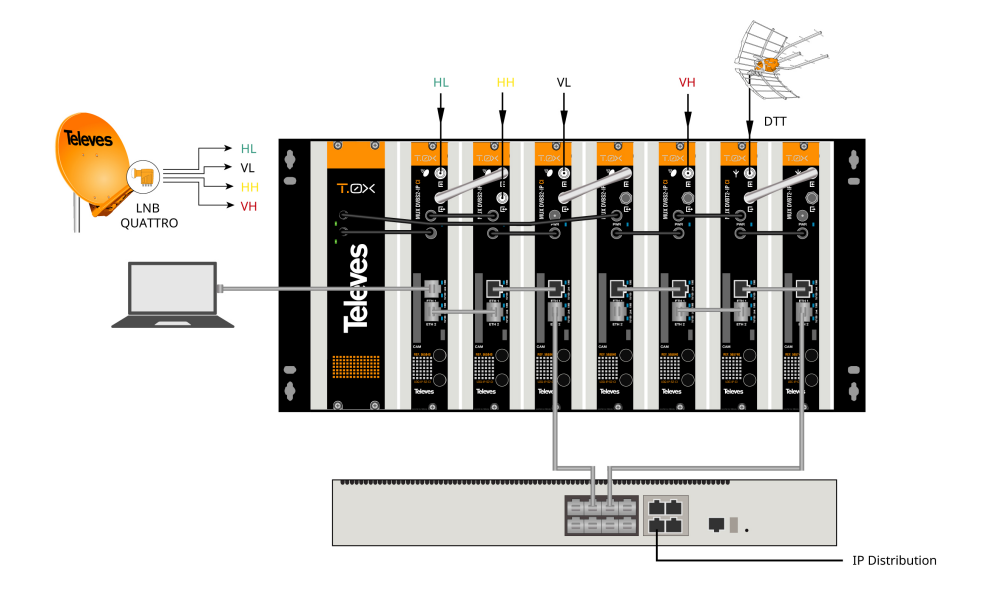

Druga opcja to utworzenie pętli między złączami ETH2 jednego i ETH1 drugiego urządzenia i połączenie z przełącznikiem tylko złącza ETH2 ostatniego modułu. To rozwiązanie jest najbardziej zalecane przy rozdzielaniu sieci kontrolnych i dystrybucyjnych (tryb Split Net Ports).

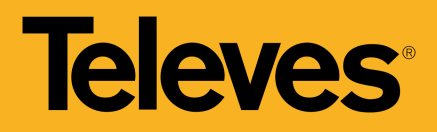

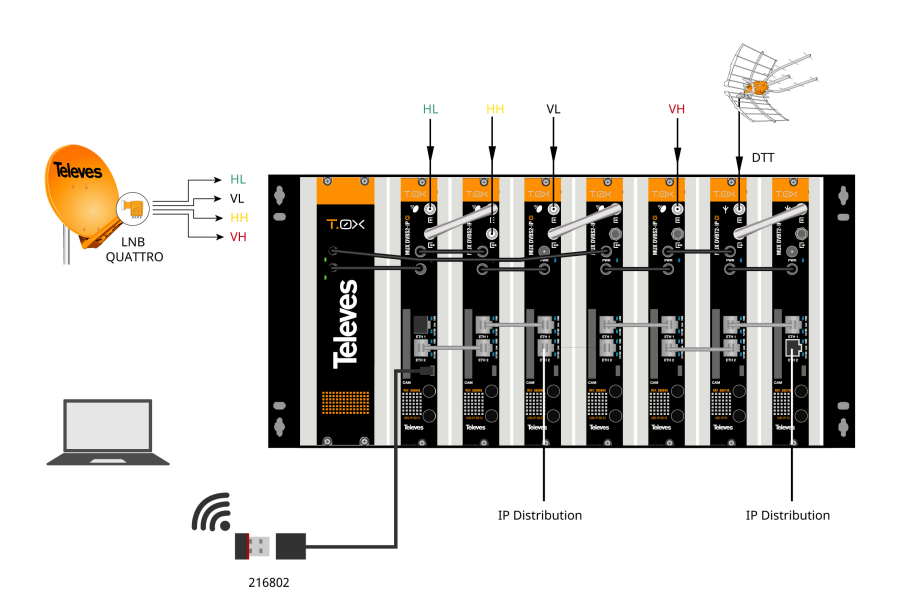

Możliwe jest również połączenie z urządzeniem za pośrednictwem WiFi stosując adapter z zestawu nr kat. 216802. Adapter ten należy podłączyć do portu micro-USB z przodu urządzenia. Po procesie automatycznej inicjalizacji możliwe będzie połączenie z generowaną siecią WiFi, której identyfikator SSID ma następujący format: Televes\_mng\_XXYYZZ. Aby przejść do strony konfiguracji, otwórz przeglądarkę i przejdź do adresu URL "config.t0x".

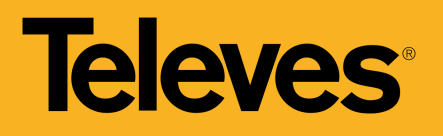

## **Specyfikacje techniczne**

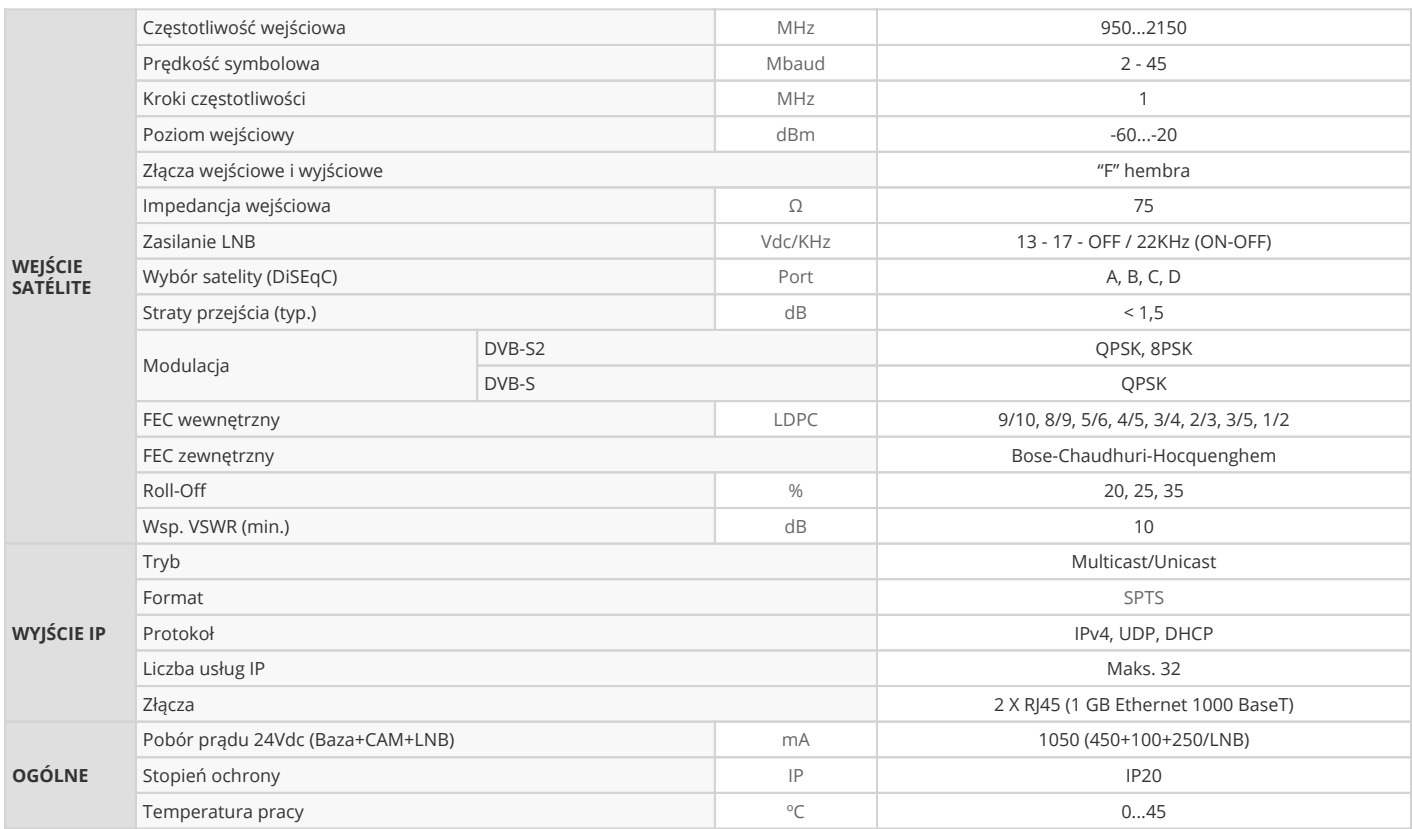